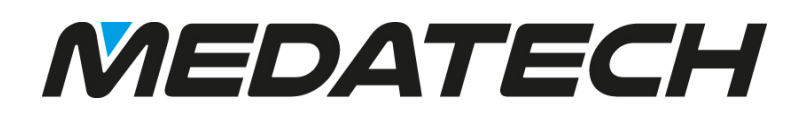

### **PRIORITY RELEASE NOTES V18.2**

### **CONTENTS**  $Word$  documents  $\frac{3}{4}$

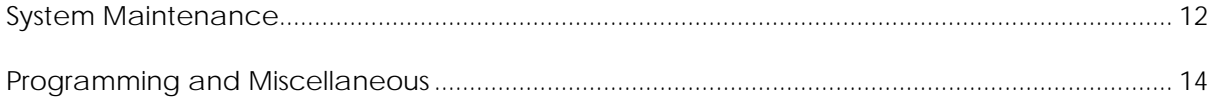

#### <span id="page-2-0"></span>**USER INTERFACE**

#### <span id="page-2-1"></span>WORD DOCUMENTS

You are probably familiar with the Word Document Generator, which allows you to export form data to Word documents via Word templates. Well, we have expanded this feature so you can also produce customised printouts for documents (e.g., order confirmations, invoices etc.) via the Word template design feature. See the User Interface Guide for more information. We have also included a predefined template for the most popular documents in the system. You can simply use it as is or copy it and customise it to fit your needs.

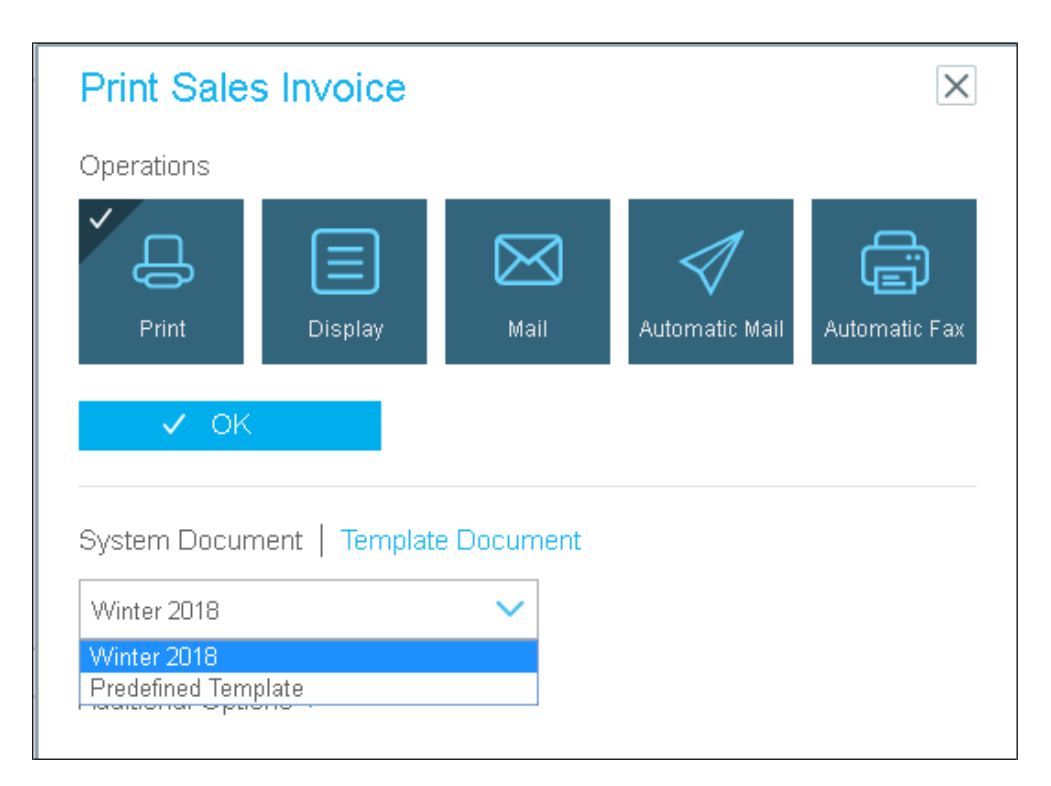

#### <span id="page-2-2"></span>**FINANCIALS**

#### <span id="page-2-3"></span>IMPROVEMENTS TO FINANCIALS

• The new **Split Line Item** program, run by Direct Activation from inventory documents such as **Customer Shipments** and **Customer Returns**, allows you to easily split the quantity of a line item in two, irrespective of the past

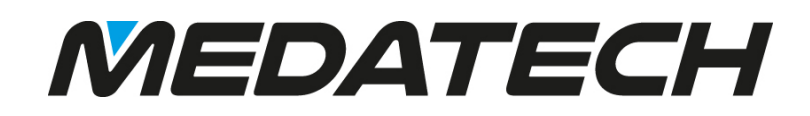

balance so that the quantity in the new line appears in a separate financial document.

- **Fixed assets**  improvements to the mechanism for closing periods for depreciation calculations:
	- o The **Asset Group** parameter was added to the **Close Period for Deprec. Calcs**. program, enabling you to limit the closing of fiscal periods in terms of asset depreciation to one or more asset groups.
	- o Use the **Closing Date-Accting** and **Closing Date-Taxes** columns added to **Fixed Asset Groups** form to view the date until which depreciation calculations for accounting purposes or tax purposes (respectively) are closed for fixed assets in a specific asset group. These columns are automatically updated once the **Close Period for Deprec. Calcs**. program is run.
	- o A **History of Changes** sub-level form was added to **the Fixed Asset Groups** form, displaying changes made in the upper-level form.
- It is now possible to create one or more numeration templates from which you can choose when recording new customers, vendors or GL accounts. These templates are defined in the **Customer Templates**, **Vendor Templates** and **GL Accounts Templates** forms, respectively.
- The new **Calc. Project Revenue and Profit** program, run by Direct Activation from the **Revenue and Profit** form (sub-level of **Projects**), allows you to calculate the projected revenue and profit of a project and all its subprojects.
- A new **Load Invs to Table-Tab Separated** program allows you to load an external tab-separated file of invoices into the database.
- The new **Reset Invoice Quantities to Zero** program, run by Direct Activation from the **Vendor Invoices** form, allows you to reset the quantities of all lines in a pending invoice to zero (e.g., so you can delete the invoice).
- Preparing receipts just got easier! From now on, you can open a receipt directly from the **Sales Orders** form by running the new **Record Receipt for Order** program by Direct Activation.
- Use the new **Link Packing Slips to Invoice** sub-level form added to the **Overthe-Counter Invoices** form to view the packing crates that can potentially be

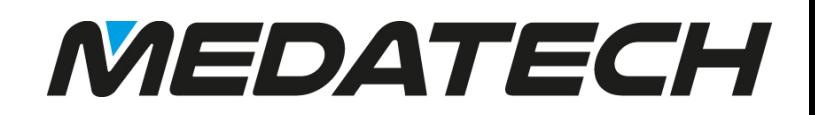

included in the invoice (i.e., that meet the defined conditions). The invoice will be itemised based on the packing slips flagged for inclusion and the crates will be listed in the new **Packing Slips in Invoice** sub-level form.

- **UK Users:** You can now submit your VAT return to HMRC via the online interface, by running the **Submit VAT Return** program**.** For more information, see SOP – UK VAT [Report.](https://www.eshbelsaas.co.il/eshbel/primail/library/SOP_VAT-UK.pdf)
- **Users in EU countries:** *Priority* now supports the reverse charge tax scheme in which VAT on sales is declared by the customer on behalf of the vendor. For more information, click [here.](https://backoffice.eshbel.com/eshbel/primail/faq/fq17000204-3.htm)
- **Users in Portugal:** *Priority* now supports the latest SAFT standard.

#### <span id="page-4-0"></span>**PAYROLL, TIME AND ATTENDANCE**

Currently for Israel Only

- It just got easier to record new employees in *Priority*! You can now fill in all employee information in one form, **Payroll Data per Employee**. Many columns were added to the form, and after entering employee data, a record is automatically opened for the user in the **Personnel File**.
- The new **TaxOnSeverancePay** payroll constant in the **Payroll Definitions** form allows you to determine whether taxes are to be paid on severance and retirement payments (generally depending on how and when these payments are made).

#### <span id="page-4-1"></span>ATTENDANCE AND WORK HOUR CALCULATIONS

- From now, you can easily calculate monthly salaries for employees whose employment type is defined as Daily Wage. Assign the employee a pay class defined as daily wage and in the **Payroll Data per Employee** form, define the amount of the **Daily Wage**. The salary will be calculated by multiplying the number of days the employee worked in the month by his daily wage.
- **The AbsenceCalc2** constant was added to the **Payroll Definitions** form allowing you to calculate eligibility for vacation and sick leave according to the percentage of the month the employee worked (as represented by the value in the new **Part of Month (%)** column in the **Monthly Salaries**

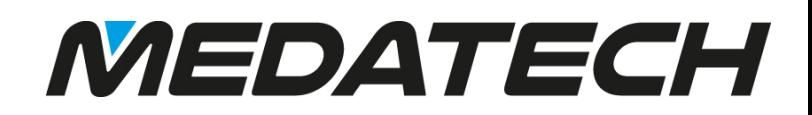

form.

- The new **Outside Break-Start** and **Outside Break-End** columns were added to the **Work Hours & Shifts** form (sub-level of **Pay Classes**) allowing you to define a break period outside of the workplace and to calculate an employee's break time accordingly.
- You can now define several logout times for a workday or shift via the **Logout 2**, **Logout 3**, and **Logout 4** columns added to the **Work Hours & Shifts** form (sublevel of **Pay Classes**). These will be used to calculate payment for an employee's special logout times (for a permitted early exit or a paid late logout).
- Use the new **Check Annual Vacation** report to track employees who have not taken a specified number of consecutive vacation days.

#### <span id="page-5-0"></span>**SALES, PURCHASING AND INVENTORY**

#### <span id="page-5-1"></span>SALES

<span id="page-5-2"></span>UNIT PRICES WITH TAX

- New developments in prices and price lists in *Priority* for customers who sell to end consumers! It is now possible to record unit prices with tax in sales documents, from price lists to invoices and everything in between. To support this, the following features were added:
	- o The **UnitPriceInclTax** financial constant determines whether you record unit prices in sales documents with or without tax. You can revise this definition per customer or representative customer in the **Unit Price w/Tax** column in the **Financ. Parameters for Customers** form.
	- o **Unit Price w/Tax** was added to the itemisation of **Price Lists**, **Price Quotations for Customers**, **Product Bundles**, **Blanket Orders**, **Sales Orders, Customer Shipments/Returns**, **Service Calls** and customer invoices.
	- o The new **Update Price w/Tax in Docs** program updates unit prices with tax in existing sales-related documents (e.g., price lists, sales documents, service calls).

#### US USERS:

- Improvements to *Priority*'s interface with ShipEngine! When running the **Ship by ShipEngine** program, the following options were added: You can now view price rates of optional shipping methods offered by the carrier for your shipment and select the desired method.
	- You can select the party to be charged for shipping fees (sender, customer or third party).
	- You can indicate whether you want shipping labels to be printed automatically. For more information, see [SOP –](https://www.eshbelsaas.co.il/eshbel/primail/library/SOP_PriorityShipEngineInterface_182_E.pdf) [Interfacing with](https://www.eshbelsaas.co.il/eshbel/primail/library/SOP_PriorityShipEngineInterface_182_E.pdf) ShipEngine.
	- o The **State Code** column was added to many forms in which addresses appear. Once you record the **State Code**, the state name is filled in automatically.

#### UK USERS

The new address lookup feature fills in customer or vendor addresses via their postcode and is available in most forms that include the **Post Code** column. For more information, see [Sop: Address Lookup by Post Code –](https://www.eshbelsaas.co.il/eshbel/primail/library/SOP_AddressLookup_E.pdf) UK Users.

#### <span id="page-6-0"></span>FASHION

- Use the new **IPrintMatrix** logistics constant to determine whether size columns with no items will appear in printouts of orders and invoices.
- The width of the **Color Code** column in the **Colors (Fashion)** form and the sizes in the **Size Charts** form were increased. To accommodate this, the **Part No. Cutoff** flag was added to the **Part Specs Work Area** to indicate whether a generated part number was cut off because it exceeded the maximum length.

#### <span id="page-6-1"></span>MORE IMPROVEMENTS TO SALES

• You can now record set text for task codes that will appear automatically when opening a task with the relevant code. To support this, the **Notes for Task Code** sub-level form was added to the **Task Codes** form.

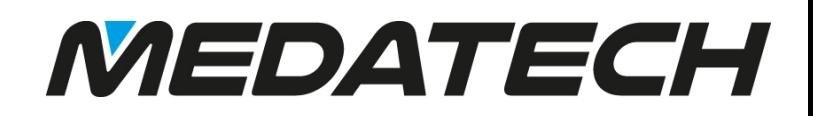

- All lines in an invoice or shipping document based on a sales order can now be approved automatically by setting the value of the new **SOrdQuant** logistics constant accordingly.
- The option of flagging a customer as **Receives e-Documents** is now possible in both the **Customers** form and the **Financ. Parameters for Customers** forms. By flagging the column in one form, the other form is automatically updated.
- The new **Attachments** sub-level form added to the **Branches** form allows you to attach documents relevant to the branch.
- The **Status Duration** column added to the **History of Statuses** form (sub-level of many system forms) displays the hours and parts of hours in which the document remained in a certain status and was assigned to a certain user.

#### <span id="page-7-0"></span>**PURCHASING**

- Two new sub-level forms were added to the **Purchase Order** form: **Documents Opened for Purch Order** and **Invoices Opened for Purch Order**. The former displays all inventory transactions involving the items linked to the order, and the latter displays invoices for recorded parts appearing in the order, as well as credit/debit memos.
- The **Total Planned Volume** column added to **Purchase Orders** form, calculates the volume of the items in the purchase order. This is useful when planning the storage containersrequired.
- New columns were added to the **Interim Table-Vendors** form: **Country**, **State**. For users working in a non-English setting who produce Englishlanguage printouts, **Street Address2**, **City/State (Lang2)** were added as well.
- **State** was added to the **Vendor Sites** form (sub-level of **Vendors**).

#### <span id="page-7-1"></span>**INVENTORY**

#### <span id="page-7-2"></span>SERIAL NUMBERS

• Controlling inventory by serial number just got easier! The **ISerialTrans** logistics constant allows you to determine that opening serial numbers and updating

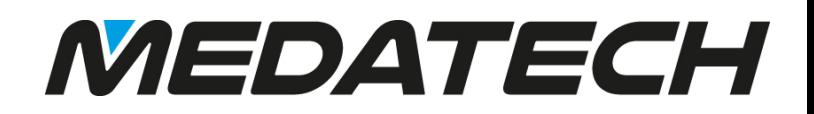

data on serialised parts will only be allowed via an inventory transaction (and not in the **Catalogue of Parts w/Serial Nos**. form or by running the **Open Serial Numbers** program).

- When performing inventory counts, you can now use the **Serial Numbers in Transaction** form (sub-level of the **Itemized Inventory Count** form) to link individual serial numbers to counted parts or to open new serial numbers.
- The new **Check Inventory by Serial Nos**. report allows you to compare the quantity of serial numbers for parts (as defined in **the Catalogue of Parts w/Serial Nos**. form) against the quantity of inventory in the warehouse (as displayed in various inventory balance forms). The report compares serialised parts with the same attributes (i.e., warehouse, part number, status, work order/lot and pallet).

#### <span id="page-8-0"></span>PARTS

- The **Can be Shipped** and **Can be Received** columns added to the **Statuses for Parts** form allow you to ship or receive parts that were already sold or ordered before their status was changed to a status that cannot be sold or ordered.
- Use the **From Operatn/Pallet** and **To Operation/Pallet** columns added to the **Recent Inventory Transactions** form (sub-level of the **Part Catalog** form) to view the operation executed on a partially processed part, preceding the transaction and in the current transaction, respectively, or to view the pallet on which the part was or will be stored.

#### <span id="page-8-1"></span>INVENTORY TRANSACTIONS - SALES

• A new column, **WkOrd/Lot Expir.Date**, added to the **Shipped Items** form (sublevel of

**Customer Shipments**), displays the expiration date of the work order or lot.

- Use the new **Set Text for Customer Returns** form to record set text that will appear on all printed customer returns.
- You can now use the **Shipped/Returned/Packed Items** form to view lines in packing slips in addition to lines in customer shipments and customer returns.

#### <span id="page-9-0"></span>INVENTORY TRANSACTIONS - PURCHASING

- The **Invoices/Credit Memos for Doc** sub-level form, added to the **Goods Receiving Vouchers** form displays all invoices in which the GRV was billed (including pending invoices).
- When recording a value in the **Vendor's Invoice No** input column added to the **Prepare Multi- GRV Invoices** program (run by Direct Activation from a GRV), the program opens one multi- GRV invoice for all lines in the GRV and automatically fills in the vendor's invoice number in the GRV itemisation.
- For your convenience, you can now open a GRV directly from a purchase order via the **Open Goods Receiving Voucher** program run by Direct Activation from the **Purchase Orders** form.

#### <span id="page-9-1"></span>**WAREHOUSE MANAGEMENT SYSTEM (WMS) AND OTHER FIELD MODULES**

- You can now create issue to assembly tasks based on assembly documents via the **Create Issue to Assembly Wave.** For more information see: [SOP -](https://www.eshbelsaas.co.il/eshbel/primail/library/WMS_Issues_to_Assembly_18E.pdf) Issue [to Assembly Tasks](https://www.eshbelsaas.co.il/eshbel/primail/library/WMS_Issues_to_Assembly_18E.pdf) (WMS).
- New support for pick waves ending in an over-the-counter invoices:
	- o The **Shipping Pallet** column was added to the **Over-the-Counter Invoices** form allowing you to record the number of the shipping pallet on which crates in the shipment are stacked in preparation for delivery.
	- o The **Pallet** column was added to **the Invoice Items** form (sub-level of **Over-the-Counter Invoices)** allowing you to record the number of the shipping pallet on which items in the shipment are stacked in preparation for delivery. For more information see: [SOP -](https://www.eshbelsaas.co.il/eshbel/primail/library/WMS_Pick_for_OTC_E.pdf) Pick [Tasks by](https://www.eshbelsaas.co.il/eshbel/primail/library/WMS_Pick_for_OTC_E.pdf)  [Order \(OTC Inv\)](https://www.eshbelsaas.co.il/eshbel/primail/library/WMS_Pick_for_OTC_E.pdf) (WMS).

When running the **Create Pick Wave (by Order)** program in which the Pick for Multiple Customers splitting method is selected, you can now choose between restricting the number of orders or the number of customers that can be included in a given pick task to the number of slots available in the transport type in question. To support this, the **Slot Per** column was added to the **Cargo Transport Types** form.

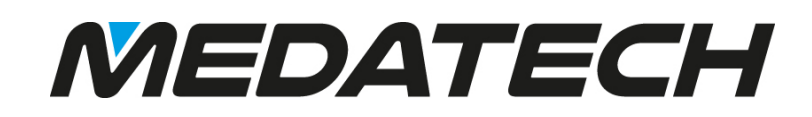

- A new step (25) was added to the Pick Algorithm form (sub-level of **Pick Strategies**), allowing you to determine that the system will recommend picking from bins that can meet the full demand before bins that provide only part of the quantity in demand.
- Support for recording serial numbers in inventory counts has been extended to WMS mobile device users.
- The **Mobile Device Controller Log-WMS** form and its sub-levels, allow you to view past task data loaded from a mobile device*.*
- The reason for the pick/put exception of the warehouse task item in a pick or put wave can now be viewed via the **Reason Code** and **Reason** columns added to the **View Warehouse Task Items** form*.*
- When updating service calls from a mobile device via the field technician app, you can now record the Call Type. To support this, the **Call Type**  column was added to the **Load From Mobile Device** and **Last Load From Mobile Device** forms (sub-levels of **Service Calls**).
- The field service app now supports opening serial numbers and recording the service call type.

#### <span id="page-10-0"></span>**CUSTOMER SERVICE**

#### <span id="page-10-2"></span><span id="page-10-1"></span>**METERS**

#### NEW CONSTANTS:

- o The **BillZeroContractSum** financial constant allows you to determine whether payments for service contracts with a zero-sum that appear in the **Payment Installments** form will be included in invoices and will appear in invoice printouts.
- o The **CMeterTree** logistics constant allows you to determine whether meters must be linked to a serialised parent part or whether they are an entity in their own right.
- o The **CMeterRead** logistics constant determines how meter readings are recorded in the system (i.e., cumulatively or by the amount of pulses used in each period).
- o The **CMeterNoCharge** logistics constant determines whether nonbillable meter readings will appear in the meter section of invoice

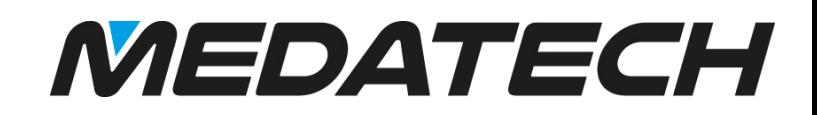

printouts for service contracts that include meters.

• Use the new **Yearly Bracket** column added to the **Service Contract** form to determine that tiered pulse rates defined for meter pulses in a service contract will be applied annually and customer will be billed according to the annual bracket.

The new **Currency** column, added to the **Meter Part Numbers (Pool)** form (sublevel of **Service Contracts** and **Sales Orders**) allows you to record a currency for billing meter pulses that differs from the currency in the upper-level form.

#### <span id="page-11-0"></span>MORE IMPROVEMENTS TO CUSTOMER SERVICE

- Two new columns, **Warehouse** and **Warehouse Desc**, were added to **Servicing Report Generator**.
- Use the new **Location Log - Field Service** sub-level form added to the **Service Calls** form to view the location of the technician updating the status of a service call from a mobile device.
- Improvements to the **Prepare Servicing Plan** program: From now, the program takes holidays and vacation days into account. If holidays and vacation days are defined in the system, service calls will not be scheduled on those days.

#### <span id="page-11-1"></span>**PRODUCTION**

The **Customer Name** and **Customer Number** columns (read-only) added to the **Work Orders** and **Sales Orders Tied to Work Order** forms, enable customer information to be printed on labels based on these forms.

#### <span id="page-11-2"></span>**SYSTEM MAINTENANCE**

- Improvements to the Tabula Task Scheduler:
	- o In the **Define TTS Tasks** form, it is now easier to record the command. Just record the internal name of the procedure/report/document in the **Procedure to Run** column and the command will be filled in automatically.

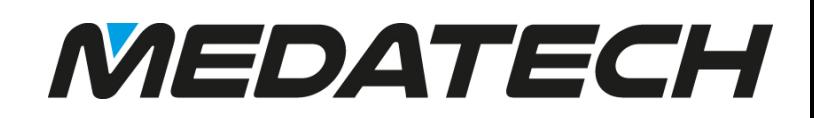

- o Use the **Recipient Type-Msgs** and the **Message Recipient** columns added to the **More Parameters** sub-level form, to record the type of user and the name of the user to receive the report or document. If the program is a document printout, use the **Print Format** column to select a print format for the document.
- *Priority* now enables using 3rd party identity providers when logging into the system! Advantages include:
	- o Provides a Single Sign-On (SSO) experience for users in the organization.
	- o Supports enterprise-grade authentication flows such as MFA and biometrics.
	- o Integrates advanced security auditing such as Anomaly Detection into your application infrastructure.
- The **Computer Name** column added to the **List of Recent Processes** form, displays the network name of the computer on which the process ran or is running, and the **PID** column displays the Process ID.
- The **View License Details** report, which includes detailed information about the company's licenses, now includes a link to a document that explains the ins and outs of *Priority* licenses and the types of licenses available.
- The new **FOLLOWAUTO** system constant determines whether documents will be tracked automatically by their assigned user. In the web interface, this also impacts Priority Talk: The user will be added to the Priority Talk conversation (i.e., the document will appear in the user's notification box and he/she will be able to add and receive comments regarding the document).
- The new **EXCELPASTESTOP** system constant allows you to determine what happens when you are pasting data copied from Excel into a *Priority* form, and an error messageappears.
- The **Revised Entities** form (sub-level of **Installed Revisions**) has a new sub-level form, **Form Triggers Affected by Revise**, which displays triggers that were added, revised or deleted in the revision.
- When working in a non-English work environment, use the new **Company Name (Lang2)** input column, in the **Add Company** and **Add Company & Copy Basic Data** programs to record the company's name in English. This name will then appear in the **Company Data** form and on English language printouts.

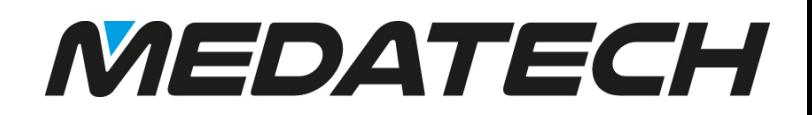

- It is now easier to retrieve active users in the system with the new **Active User**  column added to the **User Permissions** forms (instead of the **Inactive User** column).
- Use the **Form Interfaces-Errors** form to easily retrieve errors encountered by the form load program.

#### <span id="page-13-0"></span>**PROGRAMMING AND MISCELLANEOUS**

- It is now easier to analyse developments and troubleshoot problems in the system with enhanced debugging tools. When running a log with the *-trc* command, the log is organised chronologically by queries and results, and includes exact details of the runtime and other factors involved in the query. For more information, see *Priority*'s SDK.
- Priority Master app's performance has been drastically improved by implementing React technology.
- We have made many enhancements to information security mechanisms making *Priority* more secure than ever!